# 전자세금계산서 솔루션

# 수정세금계산서 (수정신고) 발행 가이드

목차

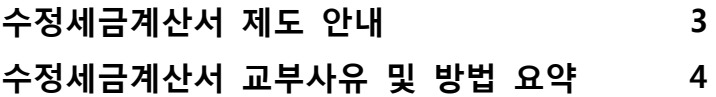

# 수정세금계산서 작성 예

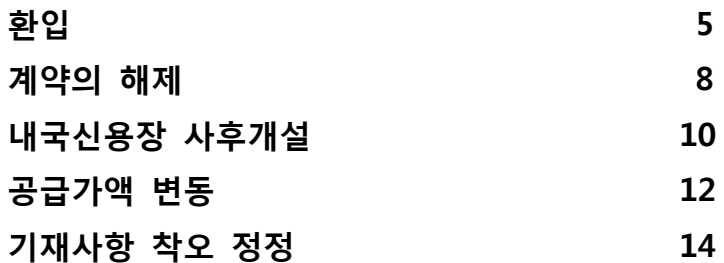

부록

수정세금계산서의 이해 및 발행예제 18

# 전자세금계산서 제도로 인한 변화

- 종이세금계산서 하에서도 수정사유가 발생한 경우 수정세금계산서를 발행해야 하나, 대부분의 경우 이미 발행된 세금계산서를 양자간 약속에 의해 폐기처분 하고 정확한 세금계산서를 다시 발행하는 관행존재
- 젂자세금계산서의 경우에는 이미 교부·젂송된 세금계산서에 수정 사유가 발생한 경우 양자 간 폐기처분 할 수 없으므로 반드시 세법에 맞는 수정세금계산서 발행필요

# 수정세금계산서 교부사유 및 방법(부가세법 시행령 제59조)

#### ● 당초 공급한 재화가 환입된 경우(1장 발행)

- 재화가 홖입된 날을 작성일자로 기재하고, 비고란에 당초 세금계산서 작성일자를 부기한 후 부의 표시(-)를 하여 교부

#### ● 계약의 해제인 경우(1장 발행)

- 계약이 해제된 때에 그 작성일자는 당초 세금계산서 작성일자를 기재하고 비고란에 계약해제일을 부기한 후 부의 표시(-)를 하여 교부

#### ● 내국신용장 등이 발급된 경우(2장 발행)

- 공급시기가 속하는 과세기간 종료 후 20일 이내에 내국싞용장 등이 개설된 경우, 당초 세금계산서 작성일자를 기재하고 비고란에 내국 싞용장 개설일 등을 부기하되, 당초에 교부한 세금계산서 내용대로 세금계산서를 부의 표시(-)를 하여 교부하고, 추가하여 영세율 세금계산서를 발행

#### ● 공급가액에 추가 또는 차감되는 금액이 발생한 경우(1장 발행)

- 증감사유가 발생한 날을 작성일자로 기재하고, 추가되는 금액은 정(+)의 세금계산서를 교부하고, 차감되는 금액은 부(-)의 표시로 작성하여 교부

#### ● 필요적 기재사항 등이 착오로 잘못 기재된 경우(2장 발행)

- 세무서장이 경정하여 통지하기 젂까지 수정세금계산서를 작성하되, 당초에 교부한 세금계산서 내용대로 하되 부(-)의세금계산서를 교부하고, 수정하여 교부하는 세금계산서는 정(+)의 세금계산서 작성

# <수정세금계산서 교부사유 및 방법 요약>

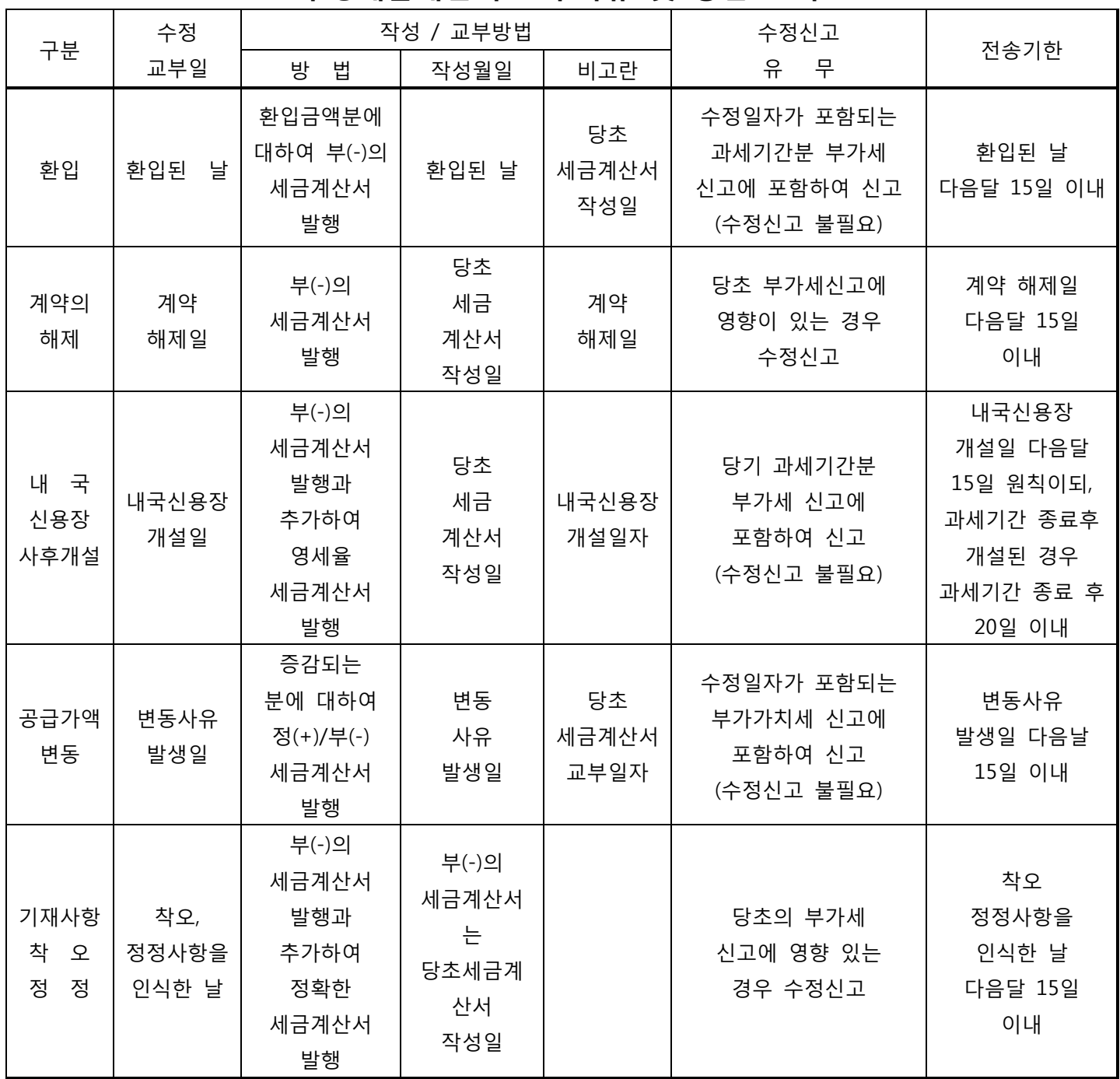

※ 기재사항 착오 정정 사유 중 작성연월일을 잘못 기재한 경우가 아닌 한 부(-)의 세금계산서와 정확한 정(+)의 세금계산서의 작성연월일은 최초 작성한 세금계산서의 작성월임

# 수정세금계산서 작성 예

# 1. 환입

#### ● 당초 공급한 재화가 환입된 경우(1장 발행)

- 재화가 홖입된 날을 작성일자로 기재하고, 비고란에 당초 세금계산서 작성일자를 부기한 후 부의 표시(-)를 하여 교부

# 예시\_1

① 1월1일 공급가액 200,000원 (세액 20,000원)으로 재화공급

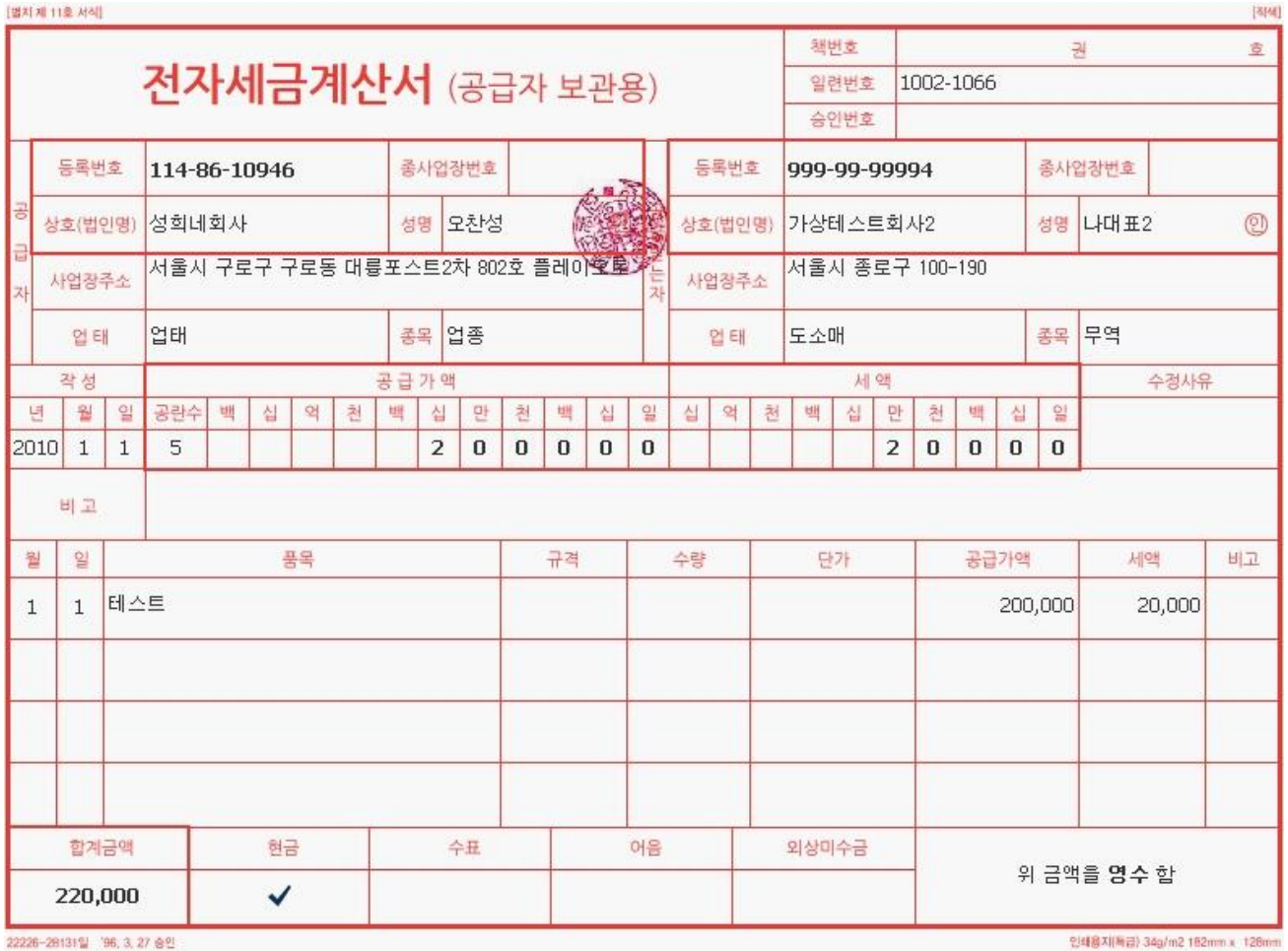

<당초 세금계산서>

# ② 1월13일에 공급가액 20,000원 (세액 2,000원)에 해당하는 물품 홖입할 경우 ( ☞ 작성연월일은 물품이 홖입된 날, 1장 발행)

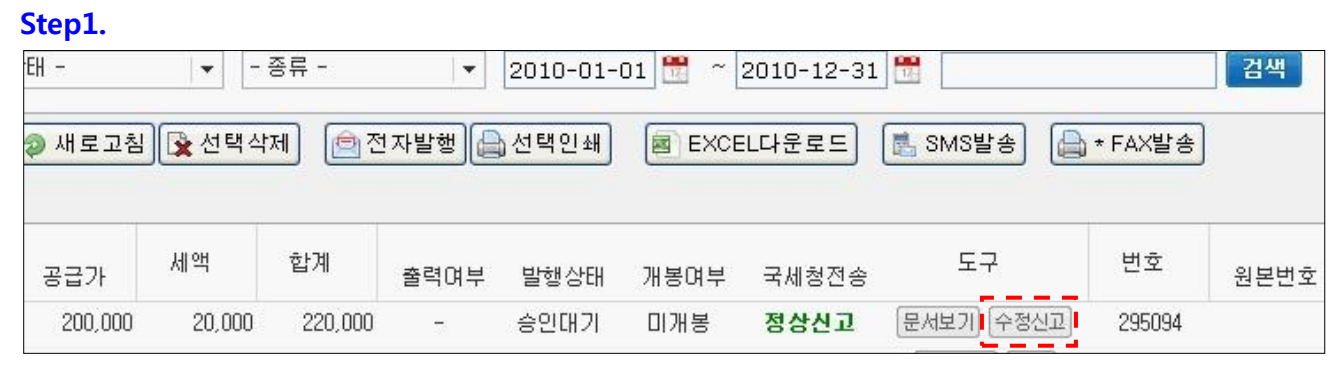

※ 수정신고 버튼을 클릭합니다.

#### Step2.

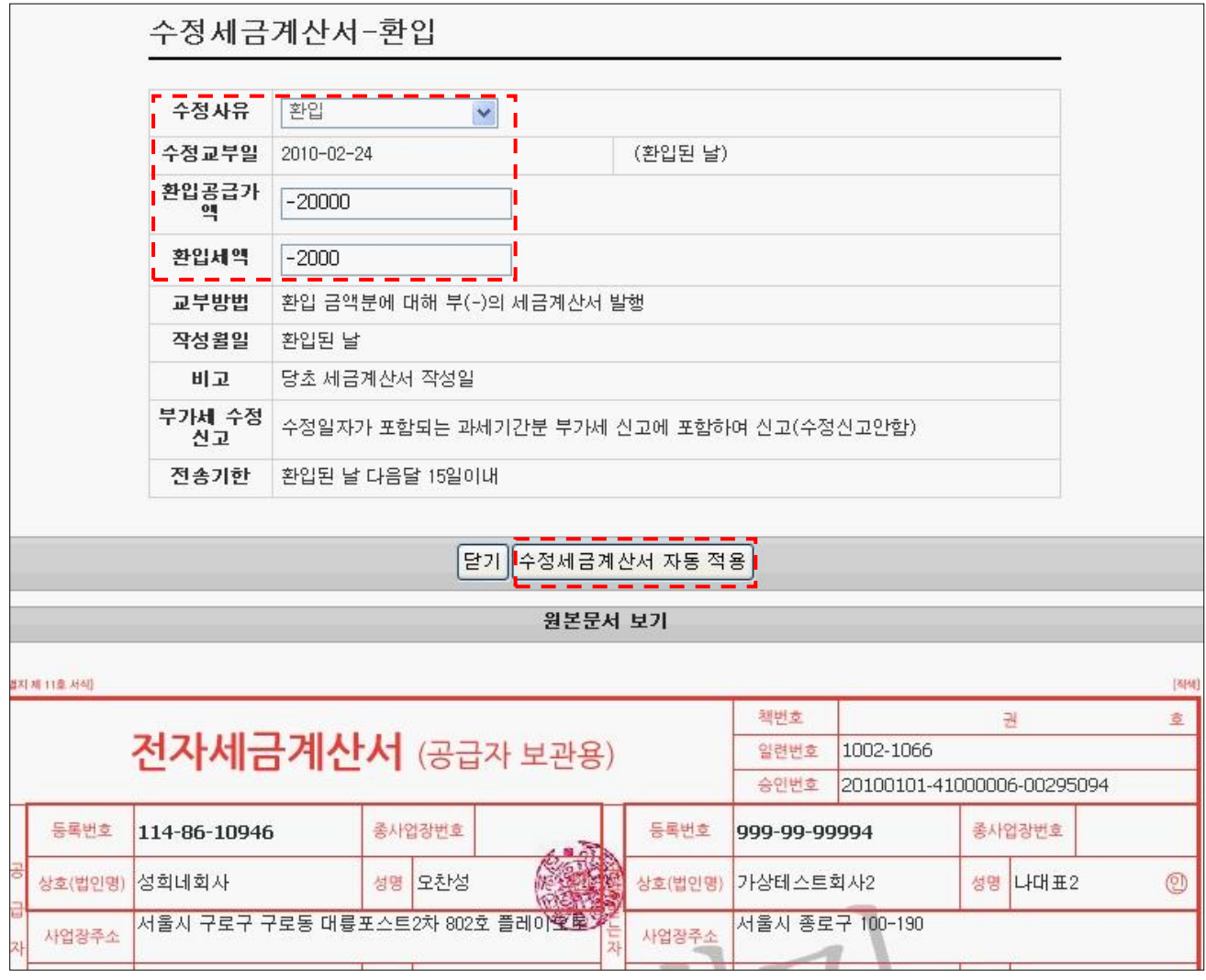

※ 수정사유 [환입] 선택하신후, 환입되는 공급가와 세액을 채워주세요.

수정될 내용의 입력 완료후 [수정세금계산서 자동 적용] 버튼을 클릭하십시오.

Step3.

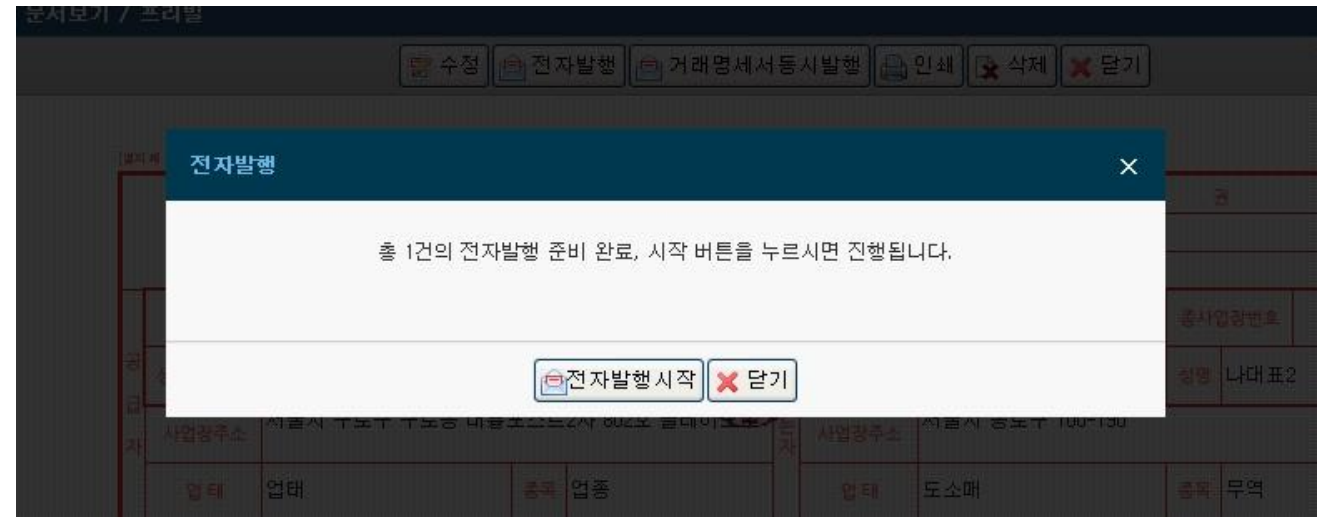

※ 전자발행할 수정세금계산서 [전자발행시작] 버튼을 클릭하십시오,

# 2. 계약의 해제

### ● 계약의 해제인 경우(1장 발행)

- 계약이 해제된 때에 그 작성일자는 당초 세금계산서 작성일자를 기재하고 비고란에 계약해제일을 부기한 후 부의 표시(-)를 하여 교부

# 예시\_1

① 1월1일 공급가액 200,000원 (세액 20,000원)으로 재화공급

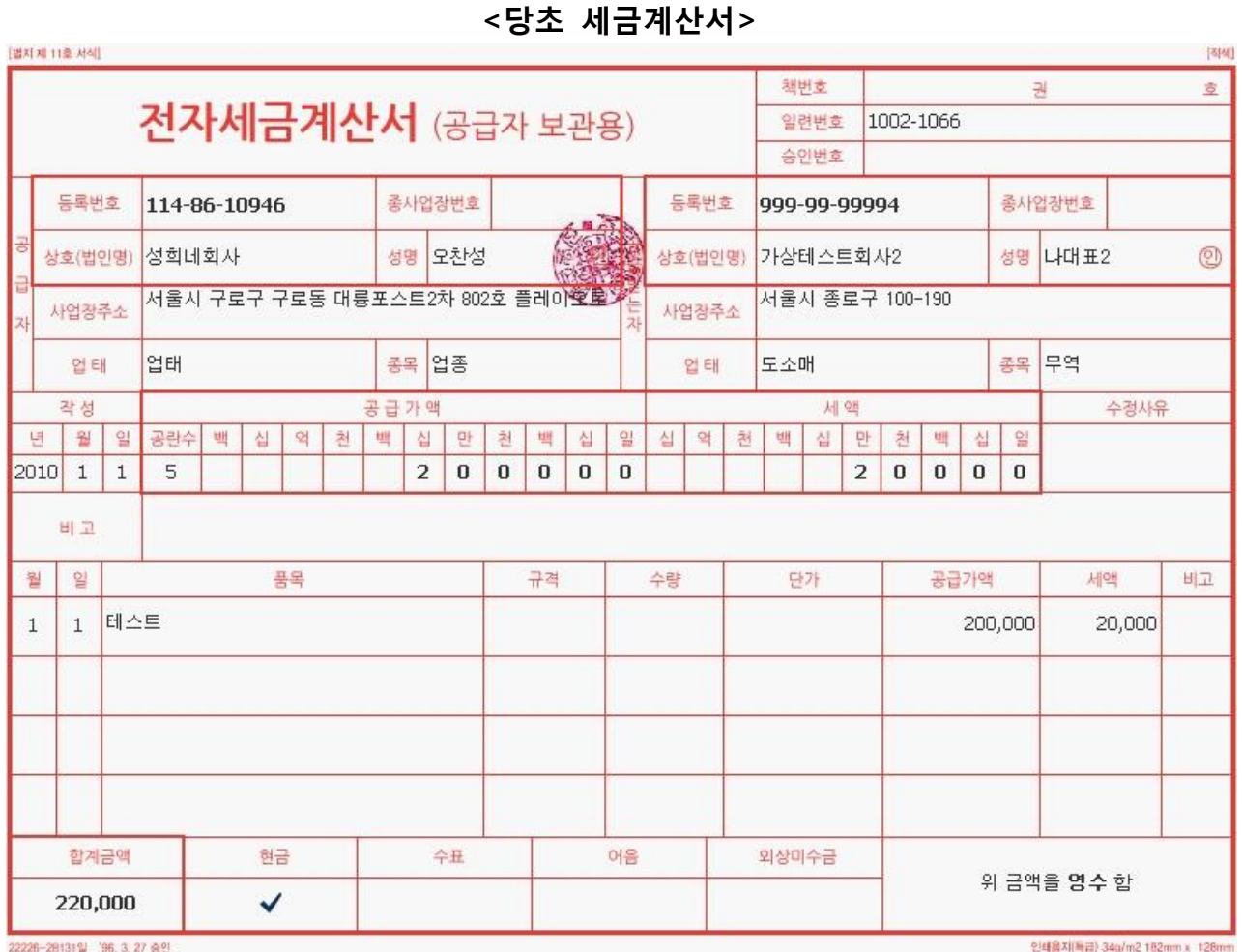

페이지 8 / 18

# ② 1월13일에 계약이 해제된 경우 ( ☞ 작성연월일은 당초 세금계산서 작성연월일, 1장 발행)

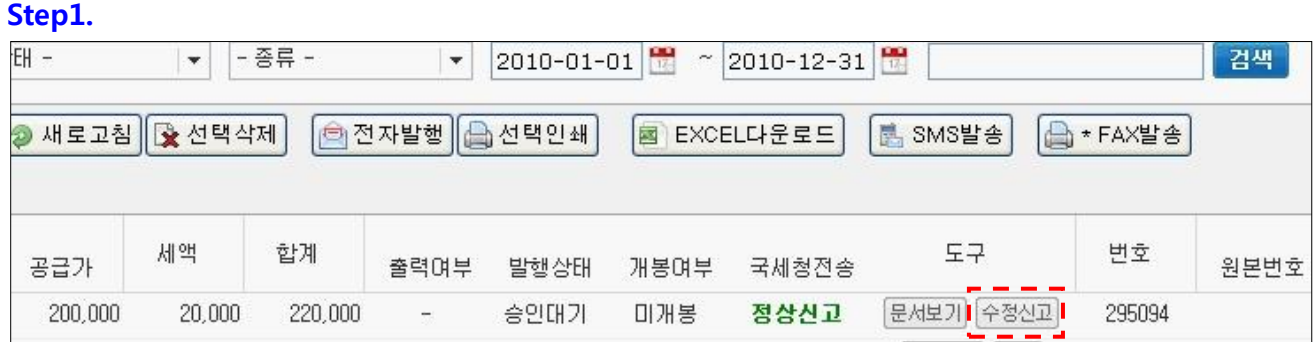

※ 수정신고 버튼을 클릭합니다.

#### Step2.

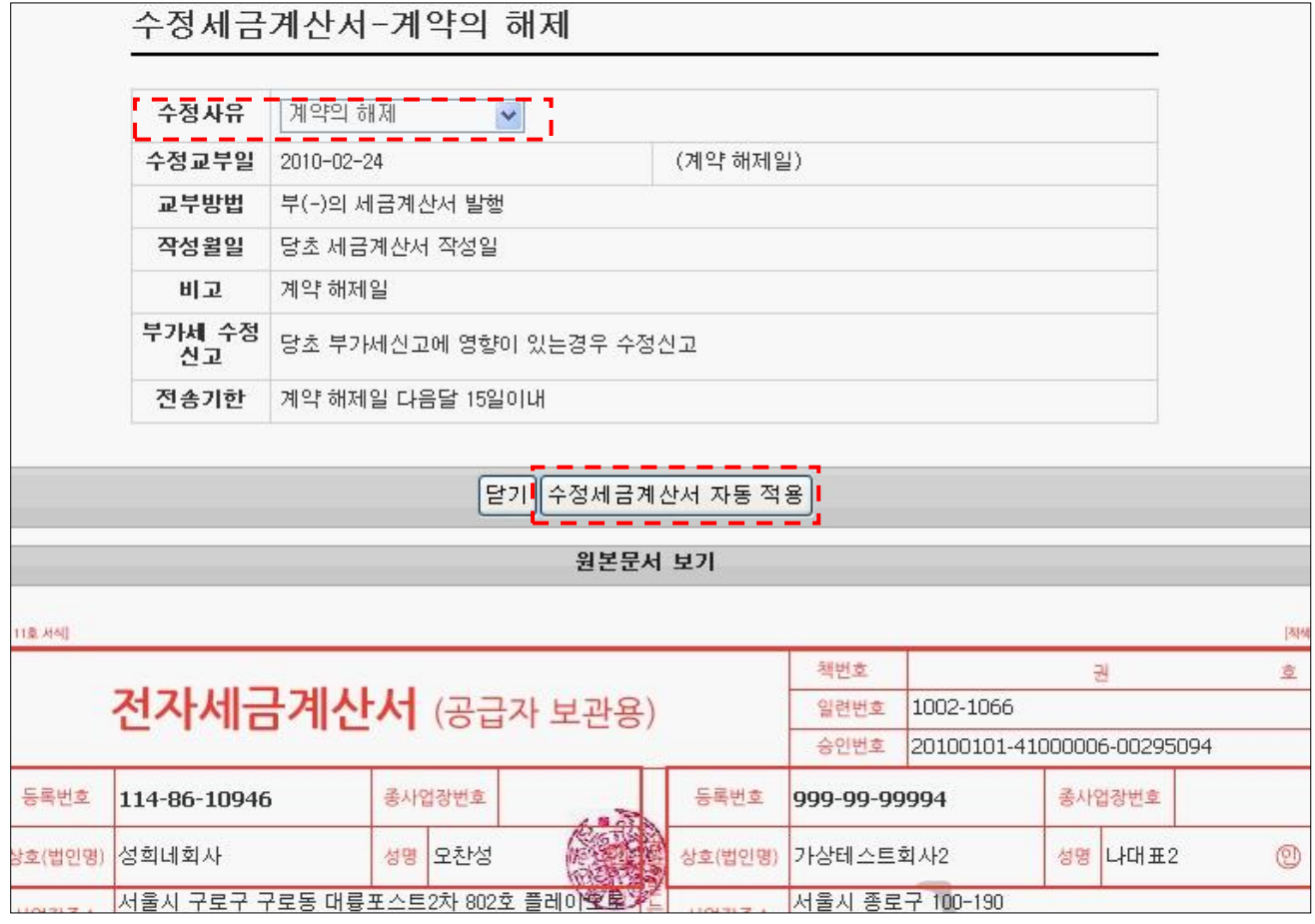

※ 수정사유를 [계약의 해제] 로 선택후 [수정세금계산서 자동 적용] 버튼을 클릭하십시오. 계약의 해제의 경우 당초금액을 젂부 (-)마이너스 처리 하는거라 별도의 금액입력은 필요없습니다 자동적용 버튼을 누르는 순간 솔루션에서 자동으로 (-)마이너스 계산서 생성합니다.

# 3. 내국 신용장 사후개설

### ● 내국신용장 등이 발급된 경우(2장 발행)

- 공급시기가 속하는 과세기간 종료 후 20일 이내에 내국싞용장 등이 개설된 경우, 당초 세금계산서 작성일자를 기재하고 비고란에 내국 싞용장 개설일 등을 부기하되, 당초에 교부한 세금계산서 내용대로 세금계산서를 부의 표시(-)를 하여 교부하고, 추가하여 영세율 세금계산서를 발행

### 예시\_1

### ① 1월1일 공급가액 200,000원 (세액 20,000원)으로 재화공급

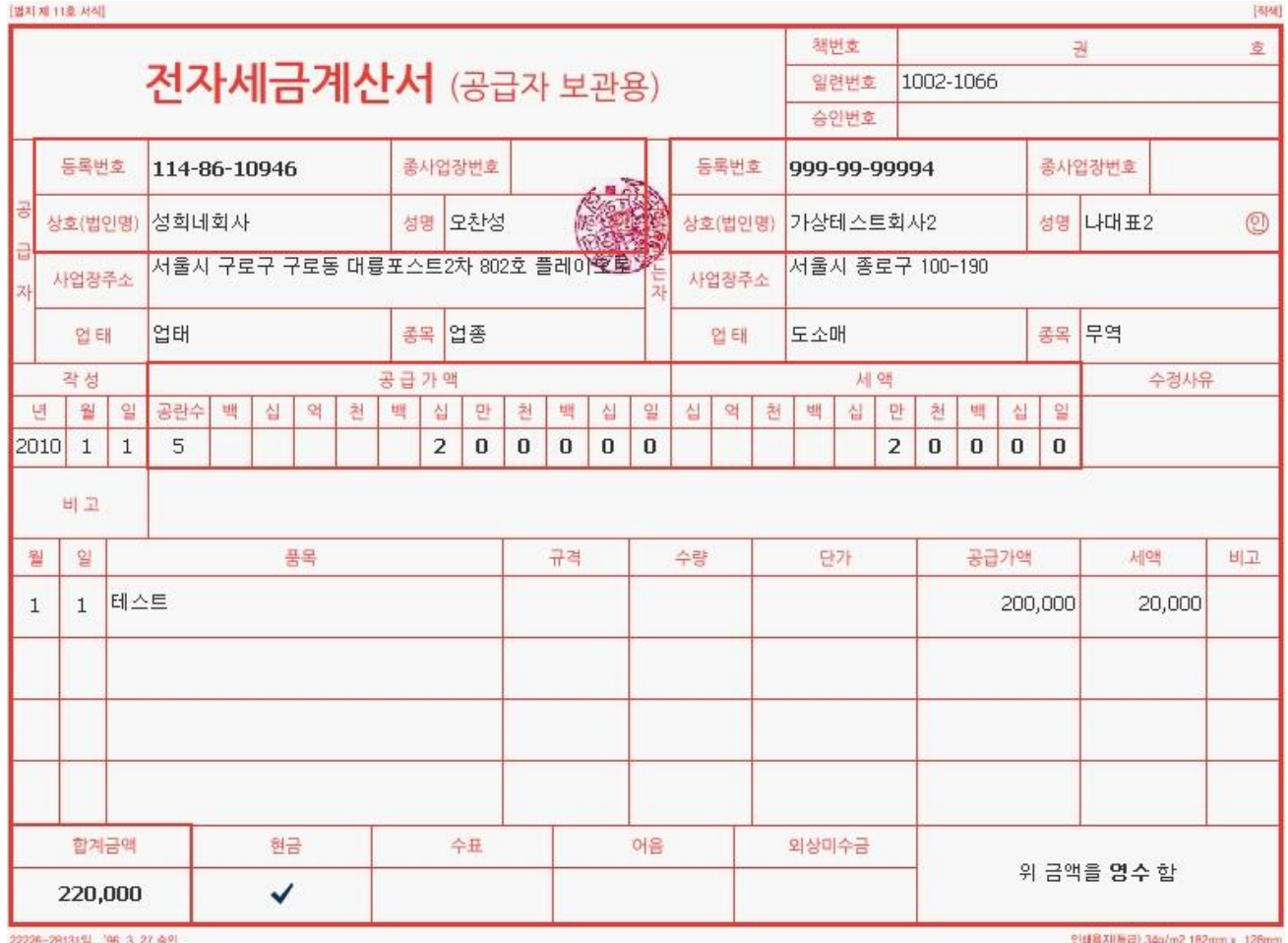

# <당초 세금계산서>

# ② 1월13일에 내국싞용장 등이 개설된 경우 ( ☞ 작성연월일은 당초 세금계산서 작성연월일, 2장 발행)

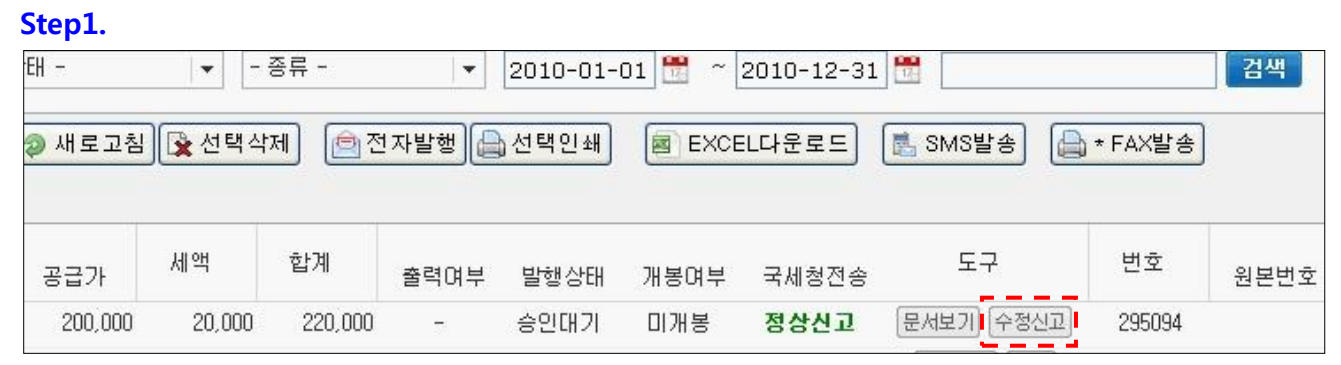

#### ※ 수정신고 버튼을 클릭합니다.

#### Step2.

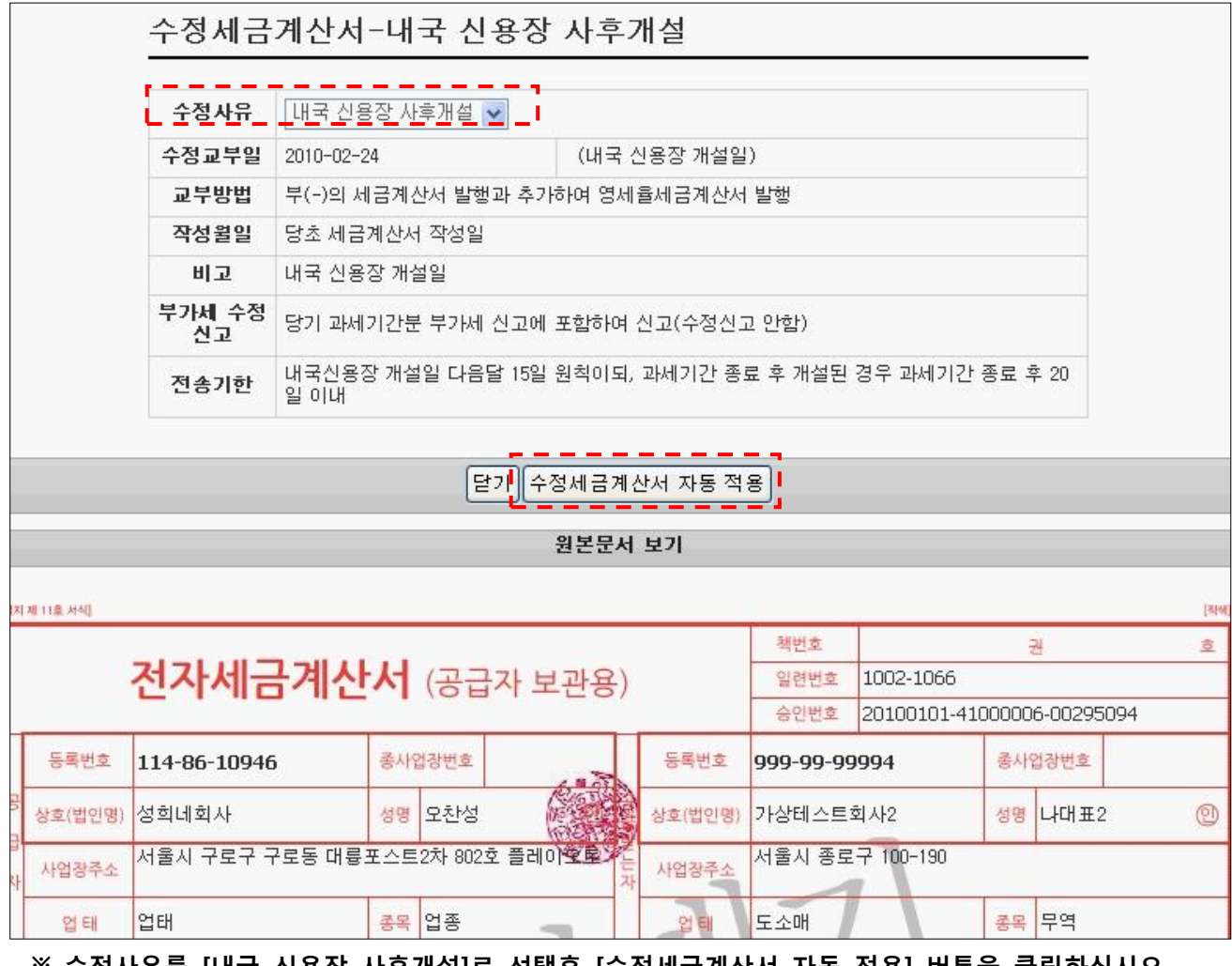

# ※ 수정사유를 [내국 신용장 사후개설]로 선택후 [수정세금계산서 자동 적용] 버튼을 클릭하십시오. [내국싞용장 사후개설]의 경우 기존의 세액이 있던 계산서 내용을 젂체 취소 한후 같은금액으로 영세율 계산서를 발행 함으로 별도의 금액 입력은 필요 없습니다. 자동적용 버튼을 누르는 순간 솔루션에서 자동으로 영세율 계산서 생성합니다.

# 4. 공급가액 변동

- 공급가액에 추가 또는 차감되는 금액이 발생한 경우(1장 발행)
- 증감사유가 발생한 날을 작성일자로 기재하고, 추가되는 금액은 정(+)의 세금계산서를 교부하고, 차감되는 금액은 부(-)의 표시로 작성하여 교부

# 예시\_1

① 1월1일 공급가액 200,000원 (세액 20,000원)으로 재화공급

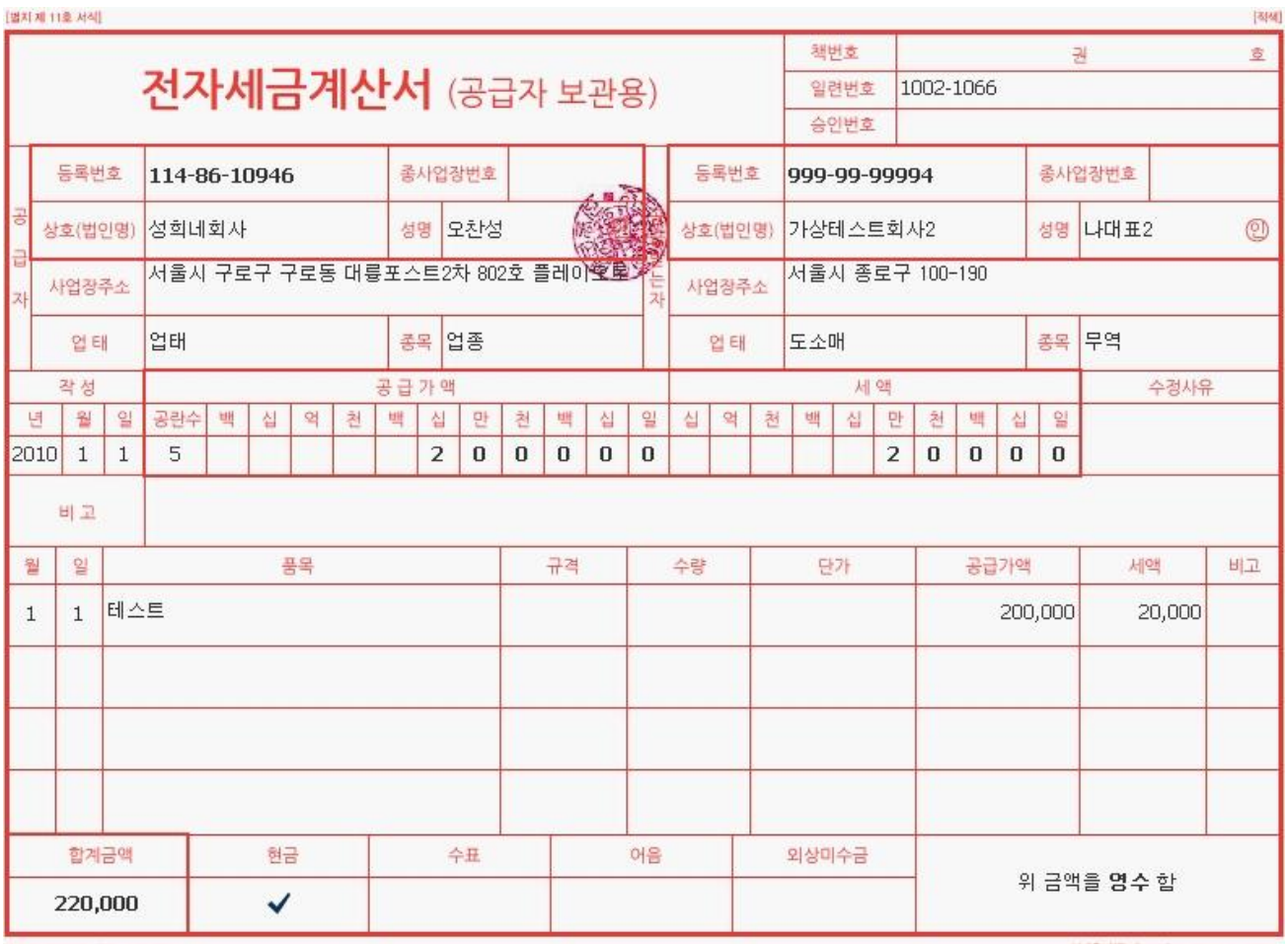

<당초 세금계산서>

22226-28131일 '96, 3, 27 중인 :

인쇄용지(특급) 34g/m2 182mm x 128mm

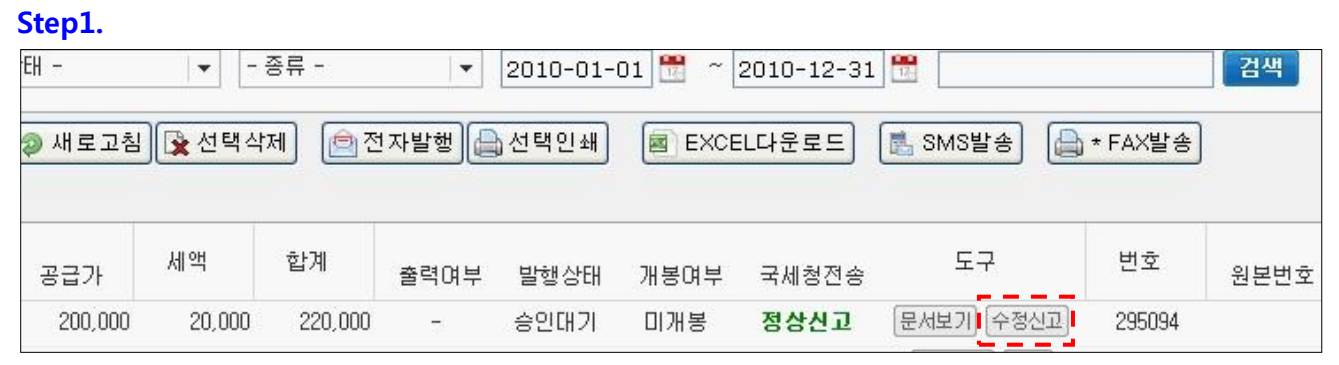

#### ※ 수정신고 버튼을 클릭합니다.

#### Step2.

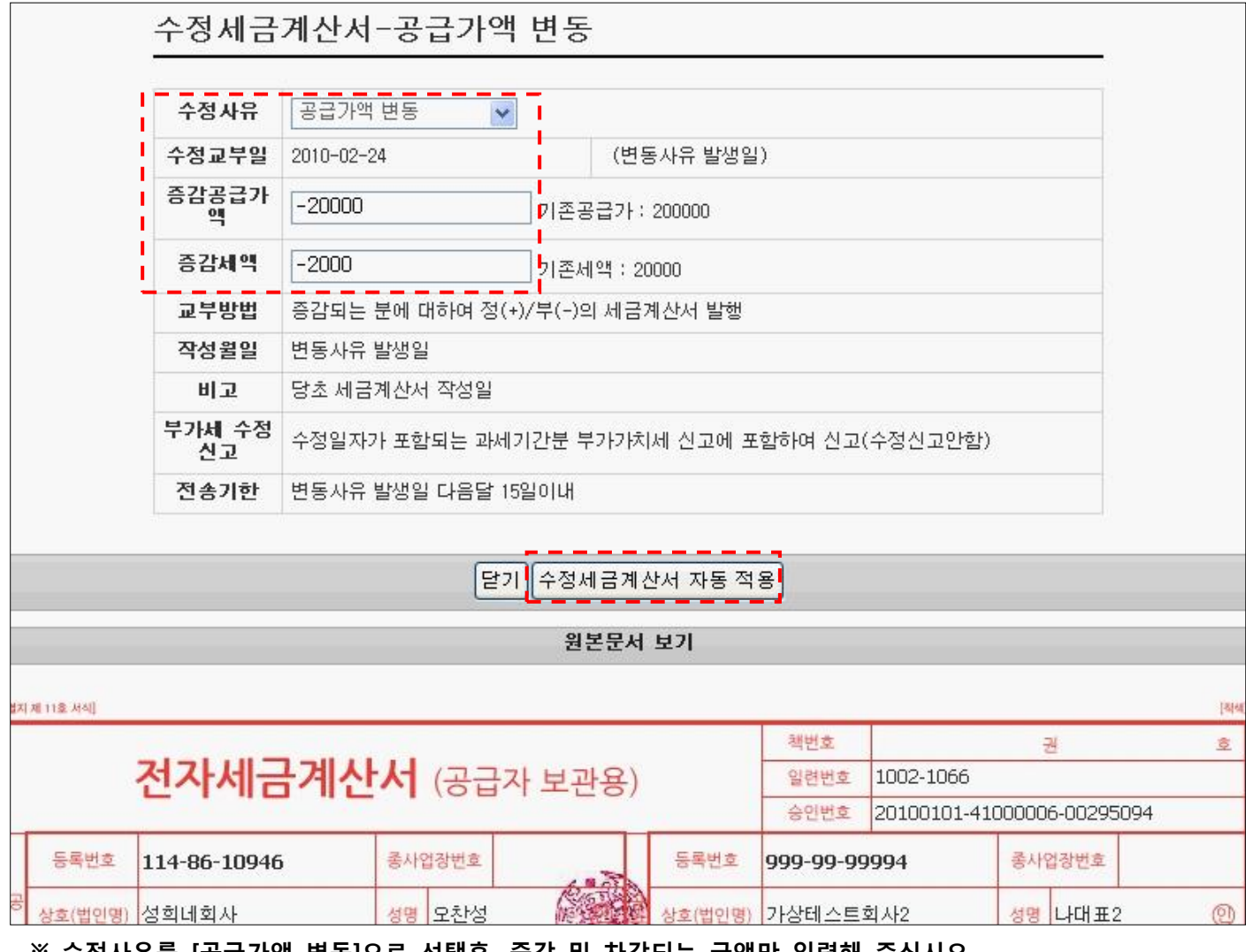

### ※ 수정사유를 [공급가액 변동]으로 선택후, 증감 및 차감되는 금액만 입력해 주십시오.

입력후 [수정세금계산서 자동 적용] 버튼을 클릭해 주십시오,

# 5. 기재사항 착오 정정

● 필요적 기재사항 등이 착오로 잘못 기재된 경우(2장 발행)

- 세무서장이 경정하여 통지하기 젂까지 수정세금계산서를 작성하되, 당초에 교부한 세금계산서 내용대로 하되 부(-)의세금계산서를 교부하고, 수정하여 교부하는 세금계산서는 정(+)의 세금계산서 작성

### 예시\_1 (공급가액을 잘못 기재한 경우)

① 1월1일 공급가액 100,000원 (세액 10,000원)으로 발행했어야 하나 200,00원(세액 20,000원)으로 잘못 기재하여 발행한 것을 1.13일에 발견

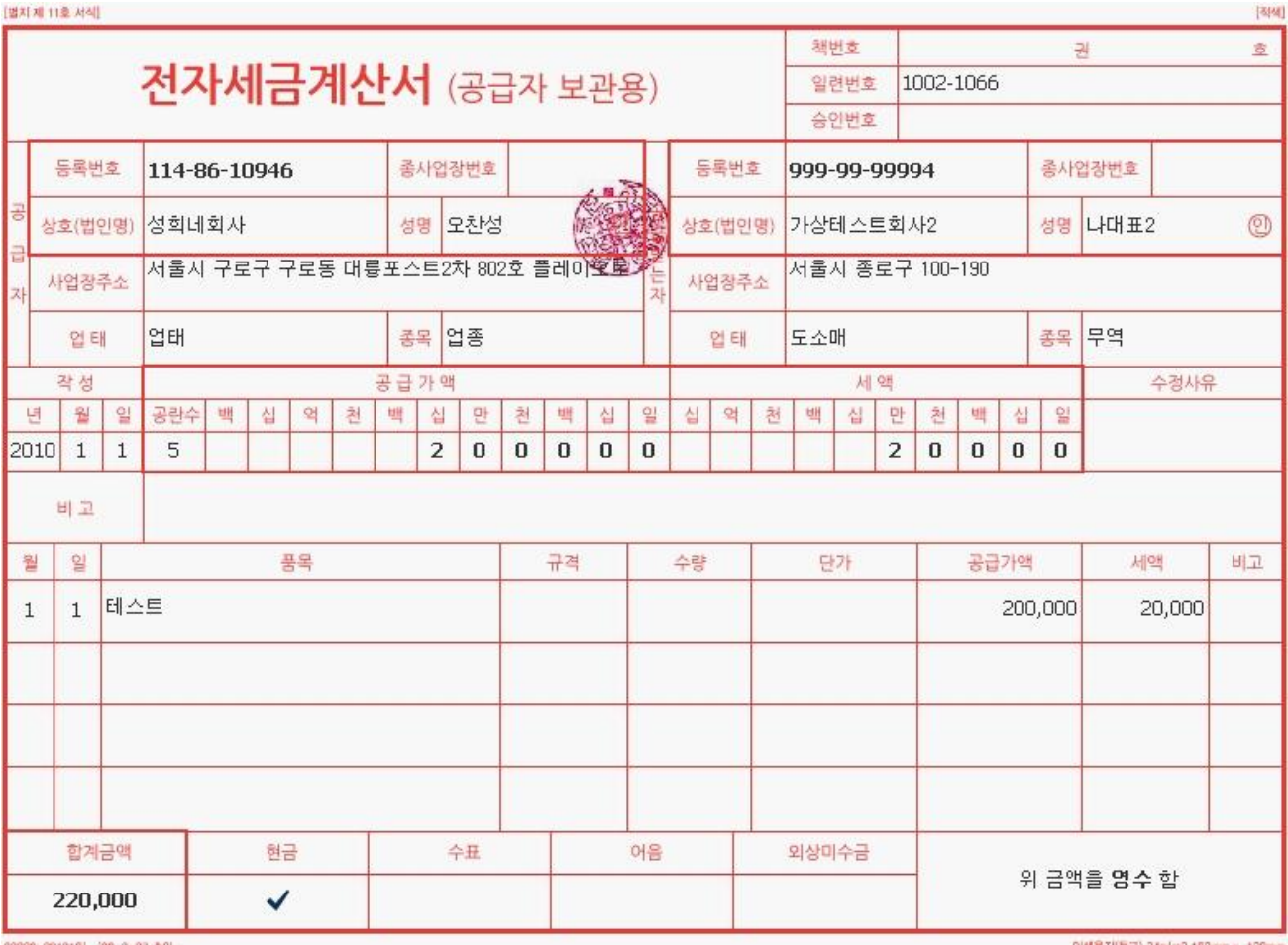

#### <당초 세금계산서>

2226-28131일 (96, 3, 27 중인)

인쇄용지(특급) 34g/m2 182mm x 128r

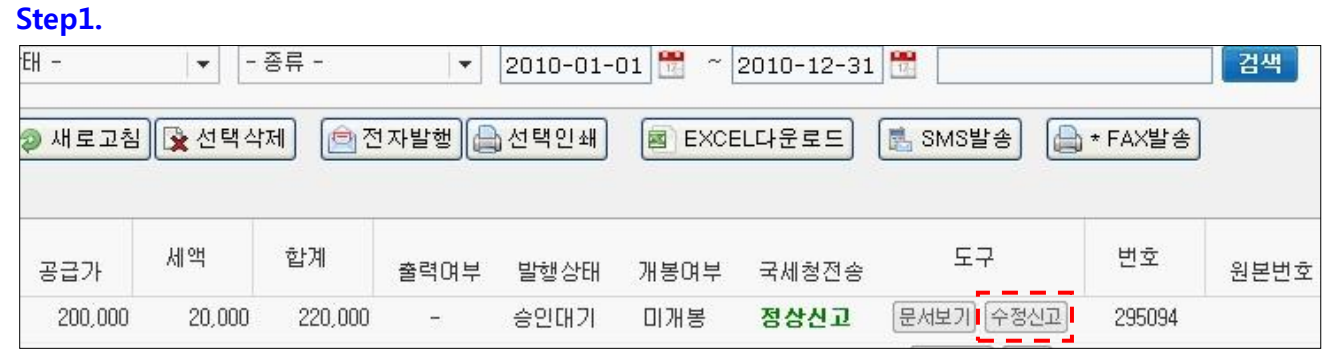

※ 수정신고 버튼을 클릭합니다.

#### Step2.

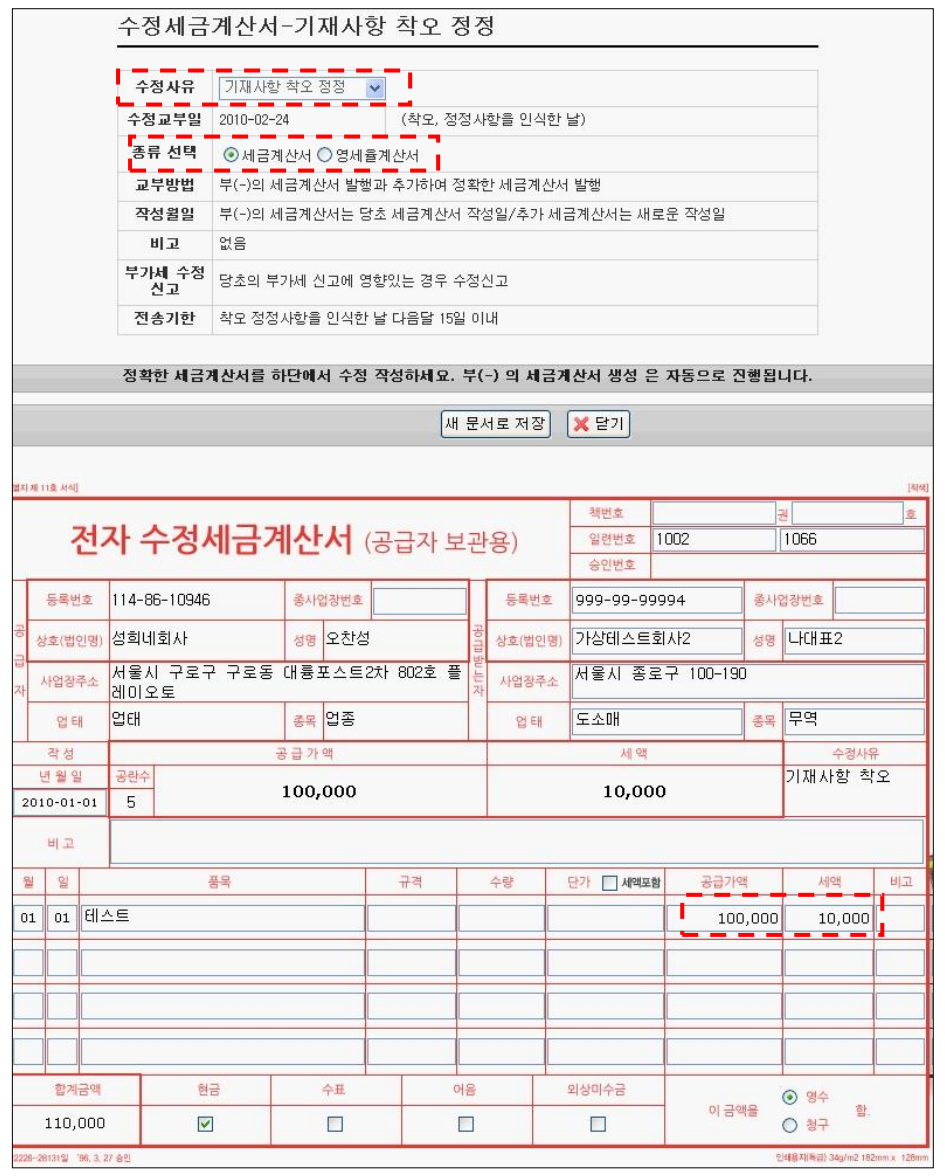

※ 수정사유를 [기재사항 착오 정정]으로 선택후, 변경되는 공급가와 세액을 직접 입력해 주십시오. [기재사항 착오 정정] 사유 선택시 기존 계산서는 자동으로 (-)마이너스 계산서로 저장 됩니다. [기재사항 착오 정정] 의 경우 다른사유와 다르게 계산서 양식을 직접 수정하실수 있습니다. Step3. 의 경우 전자발행 하는 단계 이며, 환입과 동일함으로, 매뉴얼상에서 생략합니다.

# 예시\_2 (발행일을 잘못 기재한 경우)

① 1월13일을 작성연월일로 하는 공급가액 200,000원 (세액 20,000원)으로 발행했어야 하나 1월 1일을 작성연월일로 발행한 경우

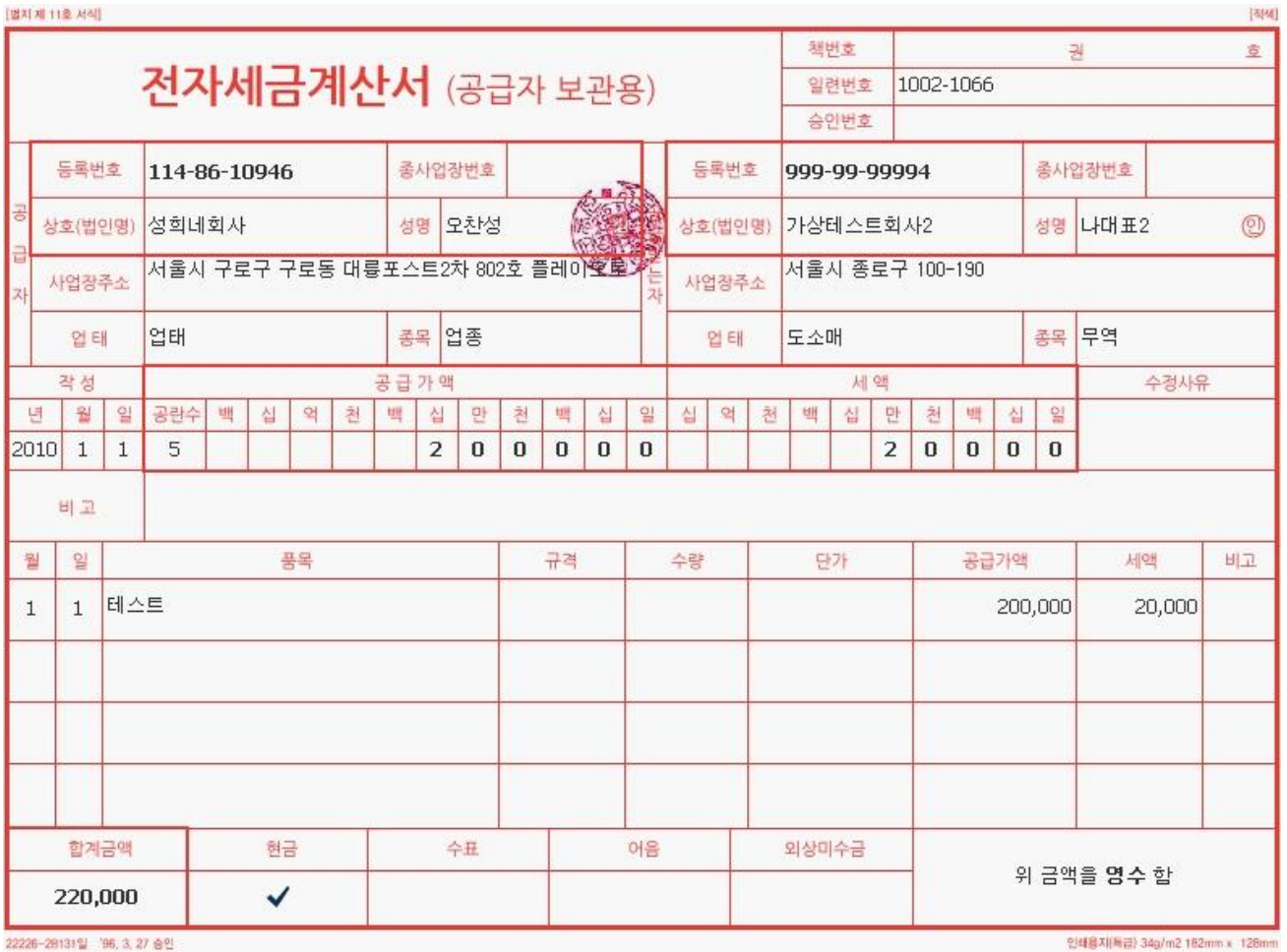

<당초 세금계산서>

② 1월13일에 당초 공급가액에서 20,000원(세액 2,000원)이 차감되는 경우 ( ☞ 작성연월일은 공급가액이 변동된 날, 1장 발행)

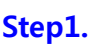

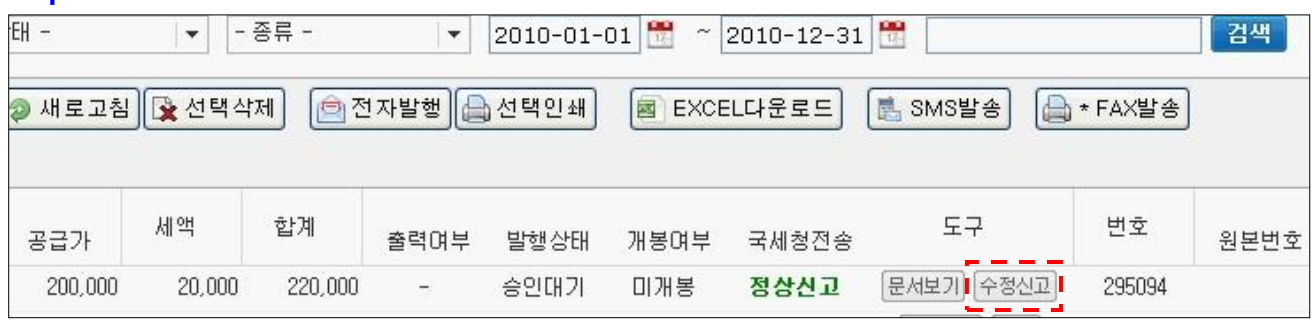

※ 수정신고 버튼을 클릭합니다.

Step2.

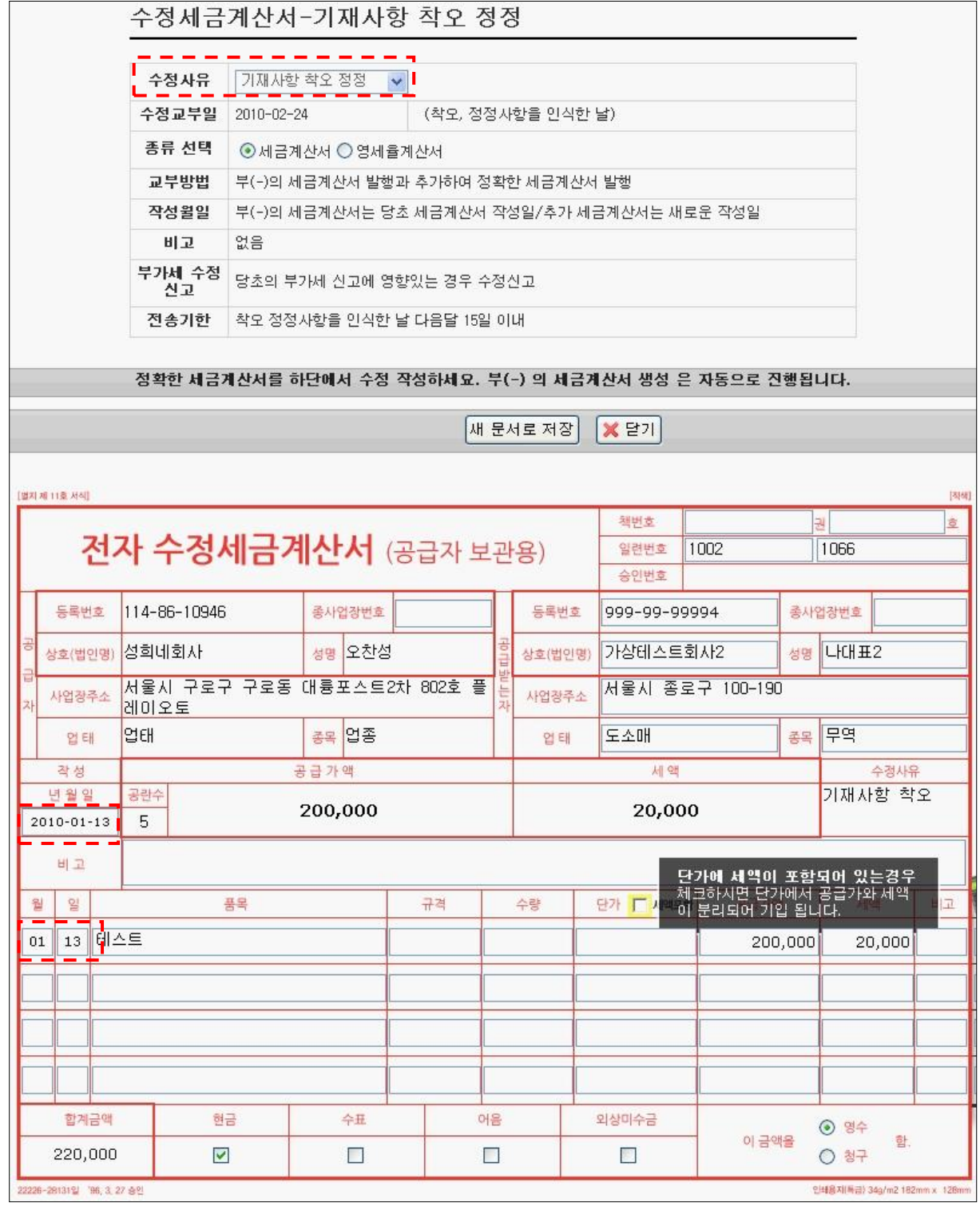

※ 수정사유를 [기재사항 착오 정정]으로 선택후, 변경되는 작성연월일을 직접 입력해 주십시오. [기재사항 착오 정정] 사유 선택시 기존 계산서는 자동으로 (-)마이너스 계산서로 저장 됩니다. [기재사항 착오 정정] 의 경우 다른사유와 다르게 계산서 양식을 직접 수정하실수 있습니다.

#### 수정세금계산서의 이해!

전자세금계산서를 발행하여 국세청 전송까지 완료된 경우 공급자와 매입자간 거래액에 대해 수정이 필요할시 종이세금계산서와는 달리 별도의 전자수정세금계산서를 발행하여 국세청으로 전송해야 합니다.

아래의 내용은 수정세금계산서 발행요청이 들어온 케이스별로 공급자 입장에서 처리할수 있는 방법에 대해 안내하고 있습니다.

(\* 참고용 이오니, 실질적인 발행 방법은 국세청 및 이세로을 통하여 내용 확인하셔도 됩니다.)

### case\_1. 1월1일 거래한 공급가액 100,000원의 물품가액을 1월31일 거래처와 협의하여 70,000원에 제공하기로 하였습니다.

#### 해결안 : (-)마이너스 발행한 금액만 발행하시면 됩니다.

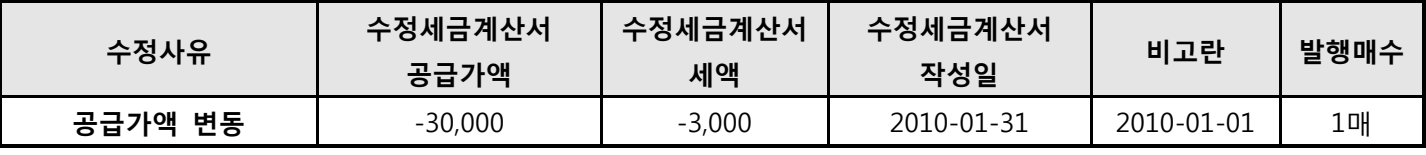

↑공급가액의 차감이 아닌 증감일때는 30,000원 으로 작성하여 발행 하시면 됩니다.

### case\_2. 1월1일 공급한 재화가(공급가액 100,000원) 기타사유등으로 인하여 1월13일 취소되었습니다. 해결안 : 당초 거래액 전부를 (-)마이너스 발행하시면 됩니다.

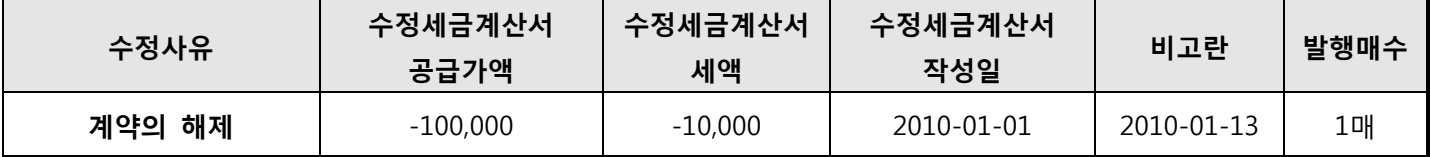

# case\_3. 1월1일 공급가가 100,000원인 재화(B)를 공급하며 공급가와 품목을 잘못 기재한 세금계산서를 교부하였 음을 2월1일 발견하였다. (당초세금계산서 : 1월1일 A 공급가 120,000원 / 세액 12,000원) 해결안 : 기재사항 착오 정정을 이용하여 (-)마이너스 발행후 새로운 계산서를 발행하시면 됩니다.

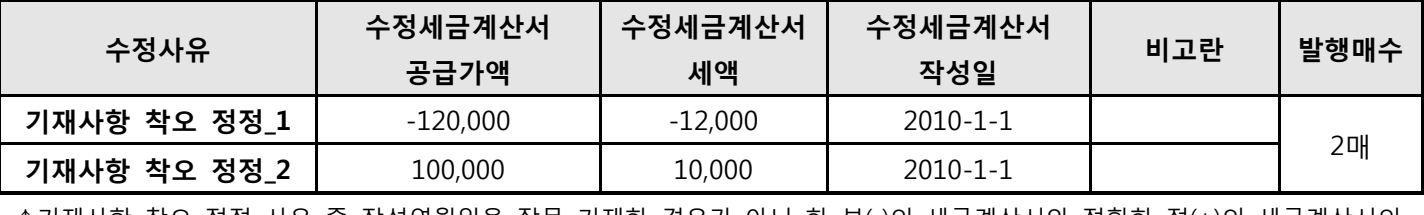

↑기재사항 착오 정정 사유 중 작성연월일을 잘못 기재한 경우가 아닌 한 부(-)의 세금계산서와 정확한 정(+)의 세금계산서의 작성연월일은 최초 작성한 세금계산서의 작성일임

# case\_3. 1월1일 공급한 재화의 합계가 100,000원 이였으나, 2월1일 일부인 30,000원의 환입이 발생하였음 해결안 : 환입된 금액만큼만 (-)마이너스 계산서 발행 하시면 됩니다.

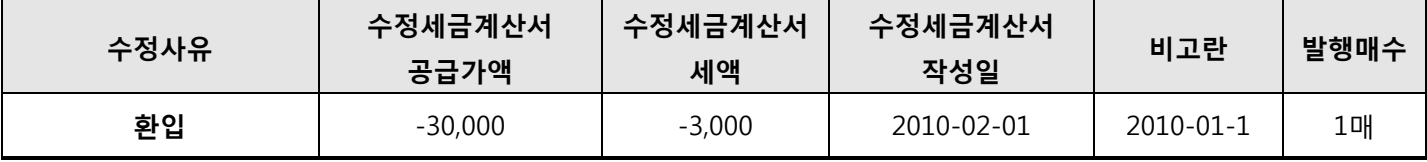